## Kaiser Permanente - Verification of Current Coverage: www.kp.org

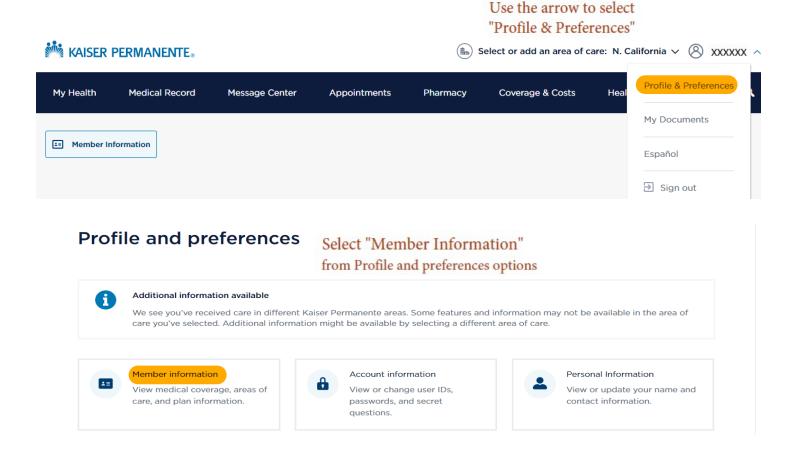

- 1. From the Member Information page (below), click/use the printer icon (NOT a Screen shot)
- 2. Change the printer to "Save as PDF", "Adobe PDF" or any other PDF option available.
- 3. Save the PDF document to your computer or device using your name as the file name.
- 4. Send to Benefits Dept. as instructed using email (preferred), mail or district mail courier.

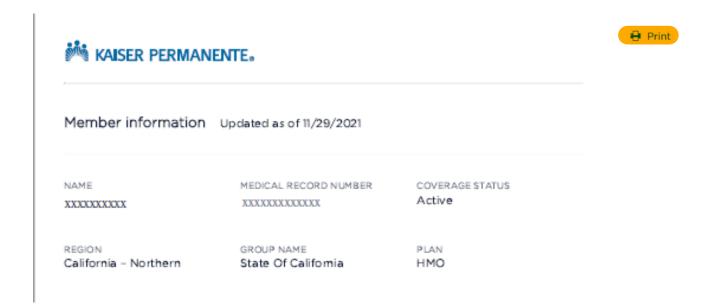